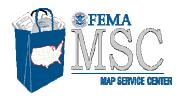

PRINCE GEORGES CO\*

Step 4: A new window will appear with the results. Click the Suy box to order the product or click the green button to View or Create a FIRMette.

520800300

## How to Make a FIRMette Using Map Search

http://msc.fema.gov

Map Search allows users to view and select a flood map panel geographically. A specific flood map panel or an area of interest can be located by typing in a street address or by using the interactive map. Follow the steps below:

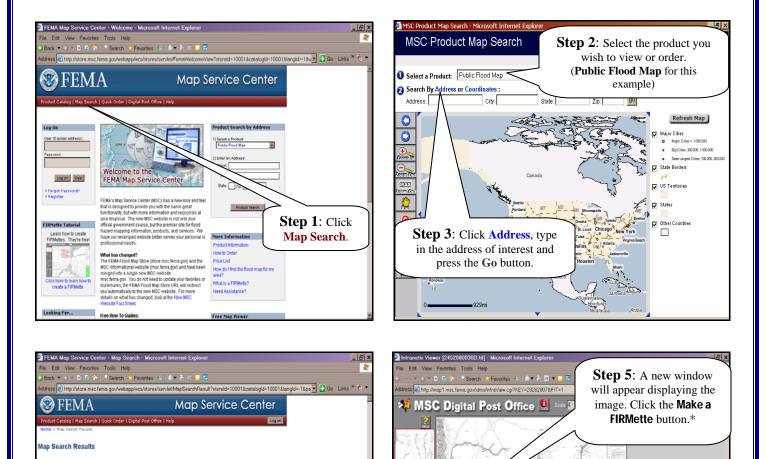

•

1:1

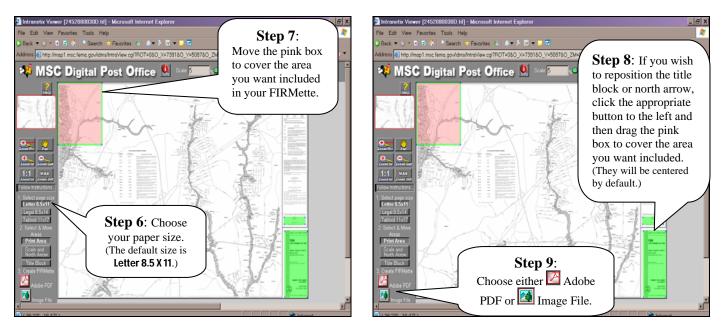

\* Note: If you have used the Zoom In feature, then click the MAX Zoom Out button before you click "Make a FIRMette" button.

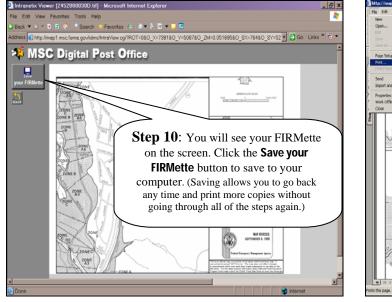

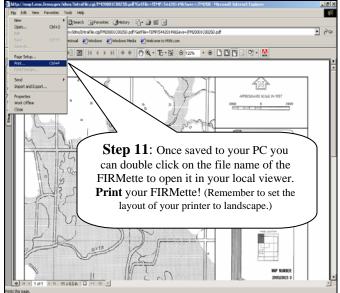

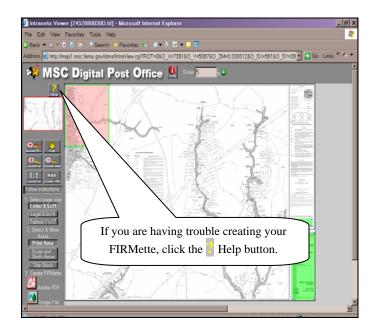

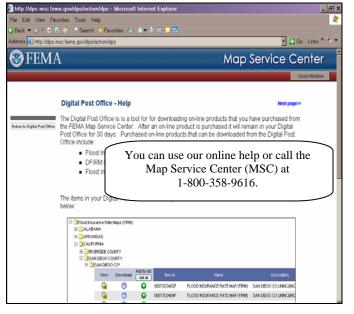